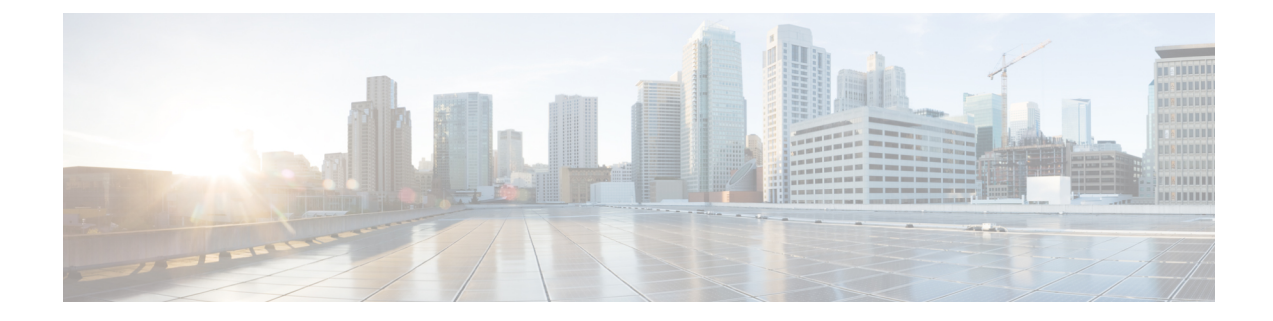

## **Setup**

• [Setup,](#page-0-0) on page 1

# <span id="page-0-0"></span>**Setup**

### **Request a Cisco Spaces: Asset Locator Account**

Request an account on Cisco Spaces by sending an email to cisco-dnaspaces-support@external.cisco.com requesting for a demo or live account creation on the Cisco Spaces dashboard. For more information, see [Getting](https://www.cisco.com/c/en/us/td/docs/wireless/spaces/config-guide/ciscospaces-configuration-guide/m_getting_started.html) Started with DNA Spaces [Dashboard.](https://www.cisco.com/c/en/us/td/docs/wireless/spaces/config-guide/ciscospaces-configuration-guide/m_getting_started.html)

### **Setup Connectivity between Asset Locator and Cisco Spaces**

Refer to Cisco Spaces: Connector [Configuration](https://www.cisco.com/c/en/us/td/docs/wireless/cisco-dna-spaces/connector/b_connector/m_initialsetup.html) Guide for more information.

### **Setup Connectivity between Asset Locator and Cisco CMX (Release 10.6 and above)**

To set up connectivity between Asset Locator and Cisco CMX release 10.6 and greater, no configuration is necessary on Asset Locator. You can follow instructions in the [Configuring](https://www.cisco.com/c/en/us/td/docs/wireless/cisco-dna-spaces/operationalinsights/b_operationalinsights/m_appendix.html#configuring) Cisco CMX 10.6 and above.

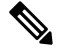

**Note** You can use the **dnaspaces-stream** channel to track data flow from Cisco CMX to Asset Locator.

### **Setup Connectivity Between Asset Locator and Cisco CMX (Prior to Release 10.6)**

To setup connectivity between Asset Locator and Cisco CMX prior to Release 10.6, no configuration is necessary on Asset Locator.

**Step 1** Import maps from Cisco PI to Cisco CMX Refer to *Import Maps from Cisco PI to Cisco CMX* section of the Appendix.

- **Step 2** Connect the Cisco CMX to Cisco Spaces. Refer to *How to Obtain a token from Cisco Spaces* section of the Appendix.
- **Step 3** Configure notifications on Cisco CMX. Refer to *Configuring Notifications on Cisco CMX 10.5 and below* section of the Appendix.

### **Setup Connectivity Between Asset Locator and Cisco Spaces: Detect and Locate**

To setup connectivity between Asset Locator and Cisco Spaces: Detect and Locate, no configuration is necessary on Asset Locator. Thisis because the system auto-provisionsthe dnaspaces-stream during customer onboarding or asset provisioning